## **UNE PLANIFICATION DE SESSION…**  EFFICACE !

La charge de travail au collégial est considérable par rapport à celle du secondaire.

La quantité de lectures que vous aurez à faire sera élevée, le nombre de recherches à effectuer sera plus important et le temps à consacrer à vos études sera considérablement augmenté.

Vous devrez développer votre autonomie et être responsable, puisque la supervision des professeurs est beaucoup moins présente qu'au secondaire.

Au collégial, la pondération des notes est différente. Chacun de vos examens et travaux compte pour une plus large part dans le cumulatif de vos notes. La qualité exigée pour chacun d'entre eux est d'autant plus déterminante.

Il est très important d'effectuer une planification de votre emploi du temps qui tient non seulement compte des travaux scolaires à accomplir, mais aussi de votre rythme d'apprentissage, de vos activités personnelles et de votre emploi.

Voici, en trois étapes simples, une méthode efficace pour bien planifier votre session.

### **LA PLANIFICATION DE VOTRE TEMPS D'ÉTUDE**

#### **ÉTAPE 1**

Gérer le temps que vous devez consacrer au travail personnel est souvent ce qui constitue le plus grand défi. Pour chaque cours, le nombre d'heures de travail est divisé en trois parties. Vous trouverez cette information (pondération) dans vos plans de cours.

Exemple : cours avec la pondération 3-1-3

**3**-1-3 : le premier chiffre représente le nombre d'heures de cours par semaine (en classe).

3-**1**-3 : le deuxième chiffre indique le nombre d'heures de laboratoire ou de travaux pratiques par semaine (en classe).

3-1-**3** : Le troisième chiffre précise le nombre d'heures de travail personnel que vous devez fournir chaque semaine (hors cours).

#### **Voici un exemple pour un étudiant ayant six cours à son horaire:**

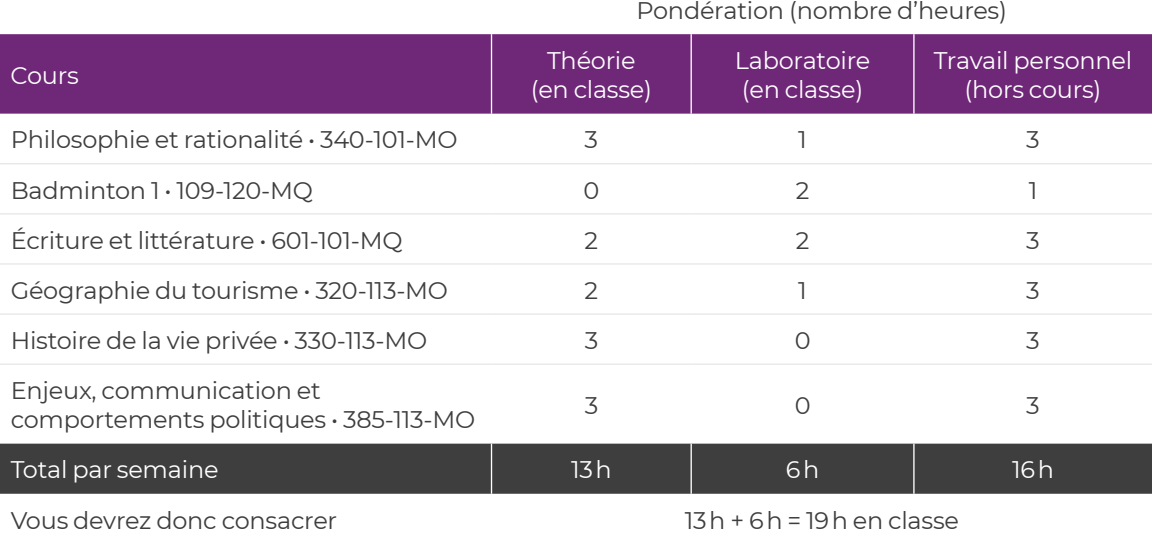

35 h par semaine à vos études.

(19 h en classe + 16 h de travail personnel)

## **UNE PLANIFICATION DE SESSION…**  EFFICACE !

#### **ÉTAPE 2**

Dès que vous recevez l'horaire de vos cours pour la session, inscrivez-les dans la grille **Horaire de la session** prévue à cet effet, à la page 12 pour la session A2022 et à la page 68 pour la session H2023. Ensuite, ajoutez vos activités régulières dans l'ordre qui suit : transport, repas, travail rémunéré, loisirs, etc. Vous pourrez alors facilement déterminer les moments les plus opportuns pour vos périodes d'étude et la réalisation de vos travaux. Calculez en moyenne une heure de travail personnel pour chaque heure de cours (voir étape 1). N'oubliez pas de planifier vos moments libres et d'en profiter.

#### **ÉTAPE 3: Une vue d'ensemble de votre session**

Pour cette étape, on vous présente un outil simple et efficace : les tableaux de **Planification de la session** qui vous donneront une vue globale de vos sessions. Ces tableaux vous permettront de visualiser les semaines plus occupées, de prendre conscience de la répartition des évaluations et de leur importance (%), et d'évaluer si vous êtes ou non sur la voie de la réussite à la 8e semaine de cours. Remplissez ces tableaux lorsque vos professeurs présentent leur plan de cours.

#### **Comment faire?**

À l'aide de vos plans de cours, inscrivez dans le tableau de **Planification de la session**, à la page 11 pour la session A2022 et à la page 67 pour la session H2023, toutes les évaluations prévues :

- le type d'évaluation (examen, résumé, travail écrit, etc.)
- le pourcentage alloué à chaque évaluation (total de 100 %).

Inscrivez aussi vos résultats dans ces tableaux à mesure que vous les recevez. Vous pourrez ainsi suivre votre progression et vous ajuster en fonction de vos objectifs de réussite.

Cette vue d'ensemble vous aidera à fixer vos priorités, à ne rien oublier et à diminuer le stress et l'anxiété.

Vos plans de cours sont disponibles via **Col.NET** Service Cours/Notes Onglet Ressources.

Accédez à des grilles de planification de session plus détaillées ici, pour des sessions de 6 cours et de 8 cours.

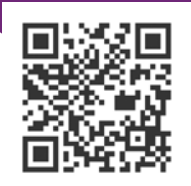

**10**

**Métier étudiant**

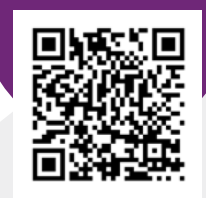

## **PLANIFICATION DE LA SESSION**  AUTOMNE 2022

#### **Inscrivez la pondération de chacune de vos évaluations devant le signe %.**

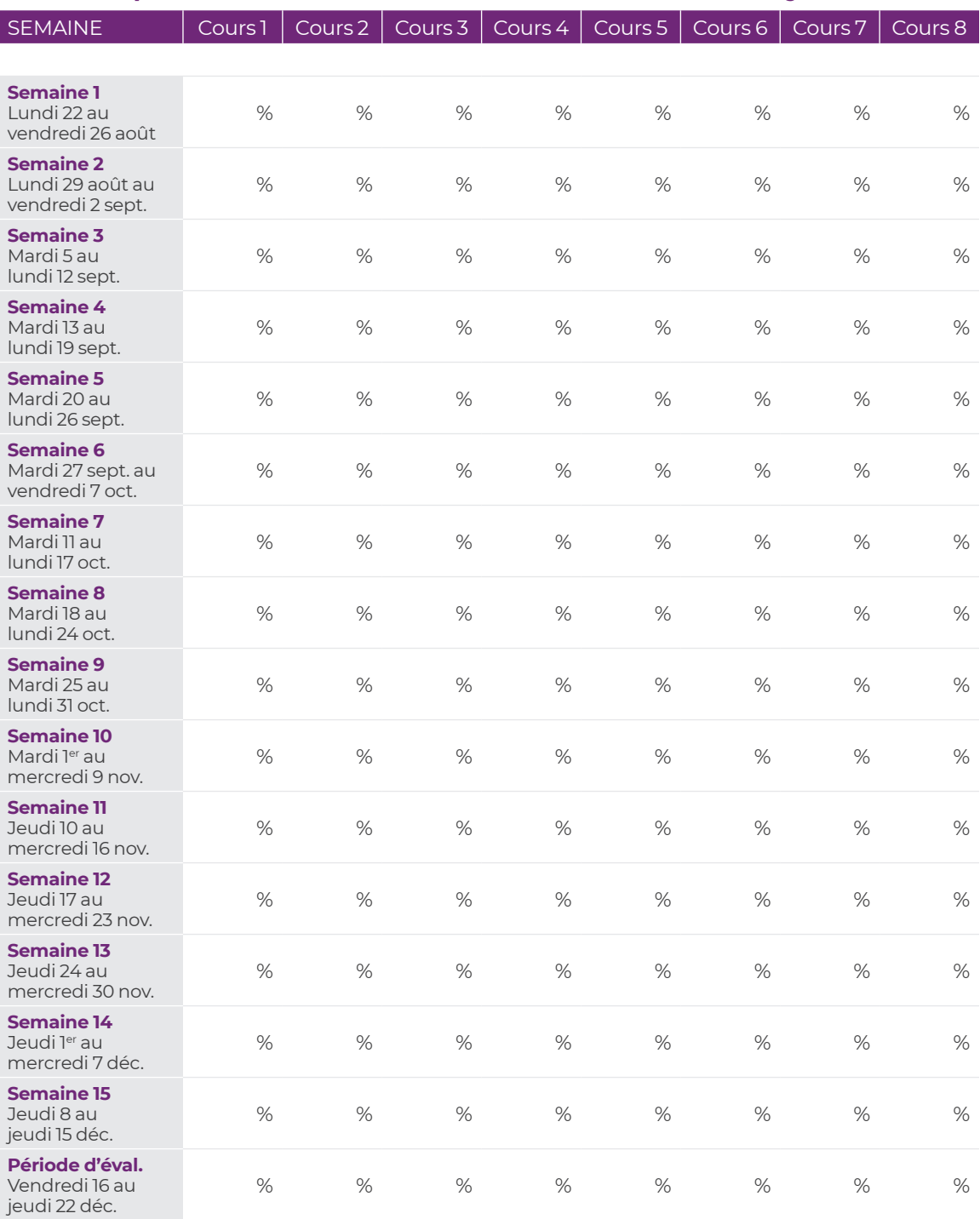

Consultez Col.NET pour connaître :

• La date de remise des notes finales • La date d'émission des bulletins

• La date limite de demande de révision de note

# **HORAIRE DE SESSION** A2022

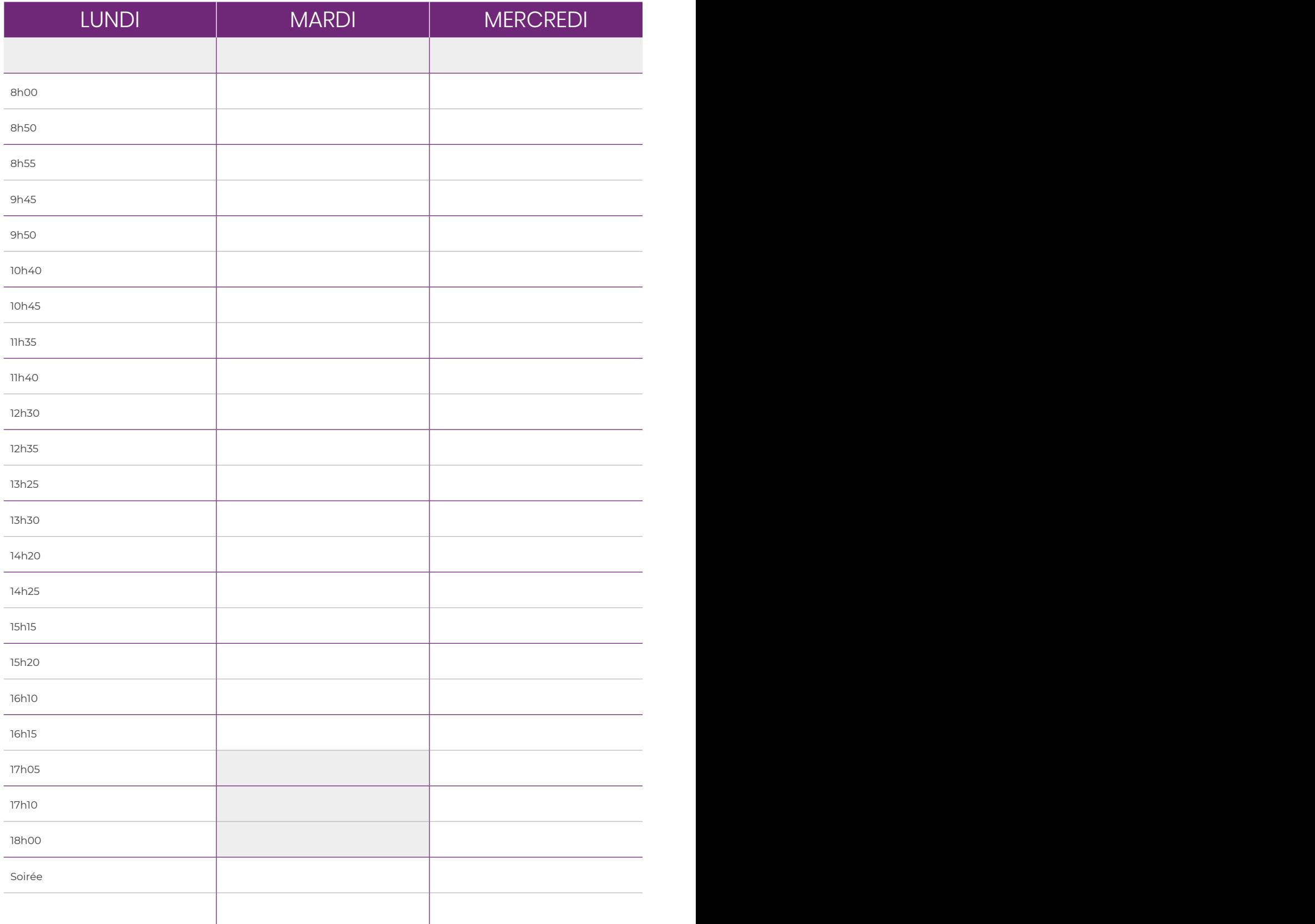

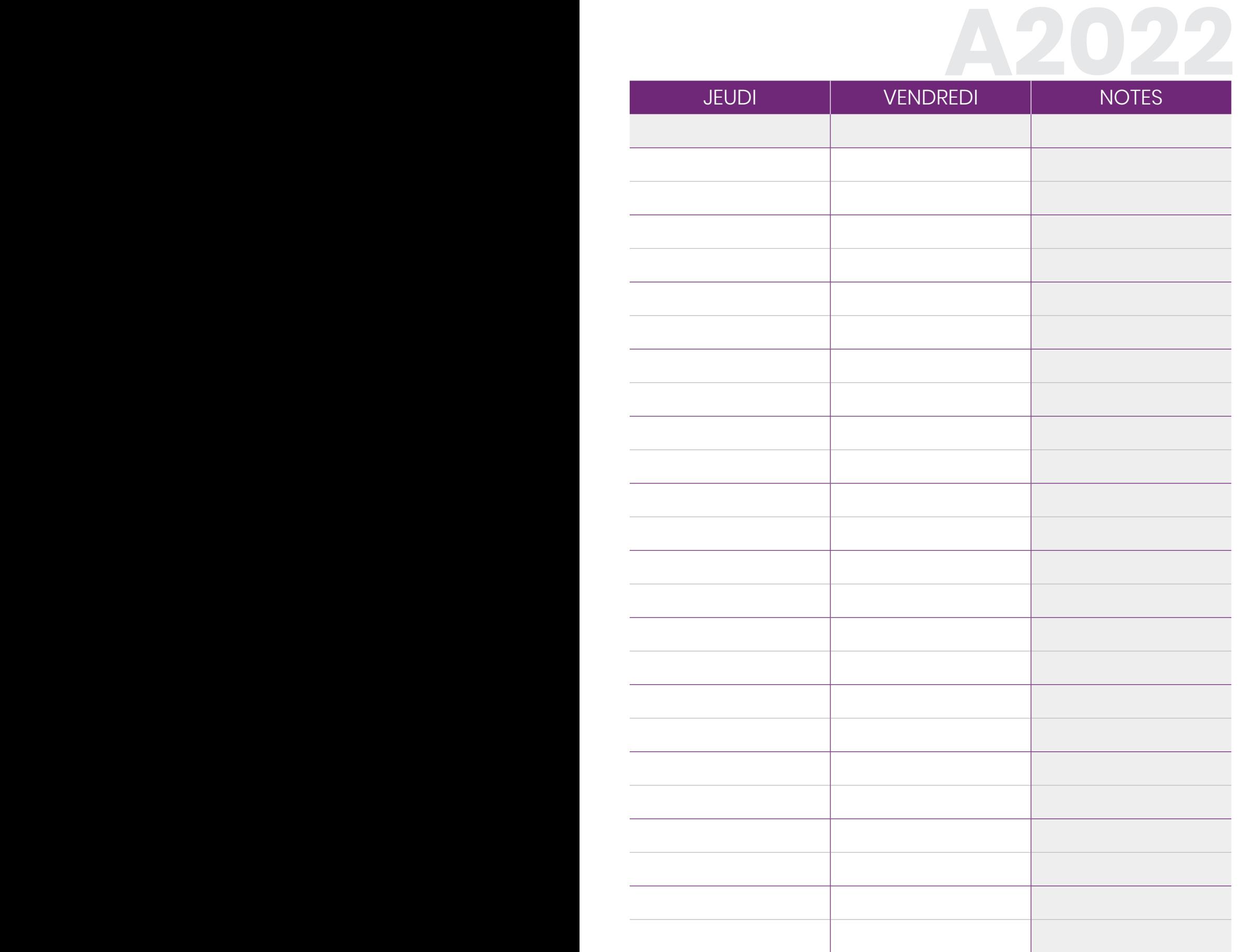